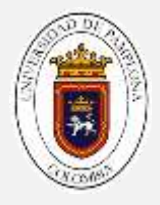

# **GUIA # 06**

# **CONECTIVIDAD POR BLUETOOTH**

### **INTRODUCCIÓN**

Hasta el momento, hemos visto los conceptos básicos de programación, sus estructuras, funciones y librerías, además de conocer algunos sensores muy utilizados en la fabricación de aparatos electrónicos. a partir de ahora, se verán otras aplicaciones que presenta el arduino, una de ellas, la conectividad con otros dispositivos. Uno de ellos es el dispositivo bluetooth.

El bluetooth es un estándar de comunicación, inalámbrica, de datos de corto alcance. El bluetooth transmite audio y datos por enlaces de radiofrecuencia de 2.4 GHZ el bluetooth es de bajo costo y traspasa paredes y maletines, lo cual es ideal para dispositivos móviles.

#### **Historia del bluetooth**

En primer lugar, como curiosidad decir que el sobrenombre Bluetooth de la tecnología que expondremos en nuestro trabajo es un nombre tomado de un Rey Danés del siglo X, llamado Harald Blåtand (Bluetooth), que fue famoso por sus habilidades comunicativas, y por haber logrado el comienzo de la cristianización en su cerrada sociedad Vikinga.

En 1994, Ericsson Mobile Communications inició un estudio para investigar la posibilidad de una interfaz de radio de baja potencia y bajo costo entre teléfonos móviles y sus accesorios. El objetivo era eliminar los cables entre los teléfonos móviles y tarjetas de PCS, headsets, dispositivos desktop, etc. El estudio fue parte de otro gran proyecto de investigación que involucraba multicomunicadores conectados a la red celular por medio de los teléfonos celulares. El ultimo enlace en dicha conexión debería ser un radio enlace de corto rango. A medida que el proyecto progresaba, se

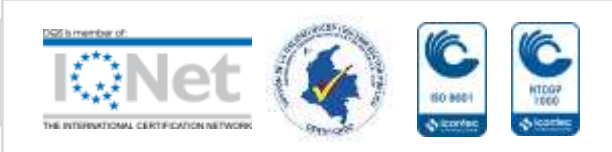

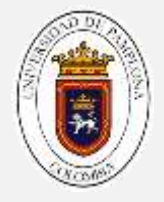

vio claro que las aplicaciones que envuelven dicho enlace de corto rango serían ilimitadas. A comienzos de 1997, Ericsson se aproxima a otros fabricantes de dispositivos portátiles para incrementar el interés en esta tecnología.

El motivo era simple, para que el sistema fuera exitoso y verdaderamente utilizable, una cantidad crítica de dispositivos portátiles debiera utilizar la misma tecnología de radio enlaces de corto alcance. En febrero de 1998, cinco compañías, Ericsson, Nokia, IBM, Toshiba e Intel, forman un Grupo de Interés Especial (SIG). Dicho grupo contiene la mezcla perfecta en lo que es el área de negocios, dos líderes del mercado en telefonía móvil, dos líderes del mercado en computadoras laptop y un líder del mercado en tecnología de procesamiento de señales digitales. La meta era establecer la creación de una especificación global para conectividad sin hilos de corto alcance.

### **Clases de bluetooth:**

- Clase 1. Tiene un rango de operación hasta de 100 m, esto implica una potencia de consumo de 100 mW.
- Clase 2. Tiene un rango de alcance hasta de 20 m y una potencia promedio de 2.5 mW.
- Clase 3. Su rango de operación es menor a 1 m con una potencia promedio de 1 mW.
- Clase 4. Tiene un rango de cobertura de hasta 0.5 m y una potencia general de 0.5 mW.

#### **Versiones del bluetooth**

 **Bluetooth 1.0.** Esta fue la primera versión usada para la transmisión de datos y que actualmente se encuentra en desuso y al ser la primera versión enfrentó mucho problemas de comunicación entre dispositivos. Le sucedieron las actualizaciones 1.1 y 1.2 y se distinguieron por ser reconocidos como un estándar de comunicación IEEE, por proveer una

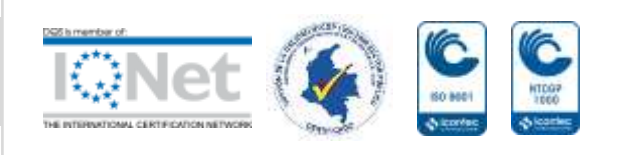

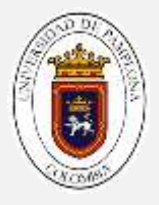

conexión más rápida y poder detectar otros dispositivos con Bluetooth. La tasa de transmisión fue de aproximadamente 721 kbps.

- **Bluetooth 2.0.** Le sucedieron la versión 2.1 + BR/EDR, el cual permitió que los usuarios se conectaran más fácilmente. A grandes rasgos se permitió que un dispositivo pudiera agregar otro dispositivo con Bluetooth de un menú que permitiera detectar y conectarse automáticamente con otro. Los conceptos BR/EDR –*Basic Rate/Enhaced Data Rate*– se refieren a la tasa de transmisión de datos, por un lado, en BR se puede transmitir 1 Mbps mientras que EDR tienetazas de transferencia hasta de 2 Mbps.
- **Bluetooth 3.0.** Sin sucesiones. Se incorporó la características HS -High Speed-, lo que lo hace apto para transferencia de paquetes que contienen más datos de los que se requieren tales como archivos de video y musicales, además de que se hace uso de este atributo cuando se requiere. Además, su tasa de transferencia es de 24 Mbps.
- **Bluetooth 4.0.** Con versiones actualizadas 4.1 y 4.2. En esta versión se incluye el concepto de Bluetooth Smart que incluye los protocolos Bluetooth clásico -que se manejan en las versiones 1, 2 y 3-, Bluetooth HS, así como Bluetooth Low Energy (BLE). Dentro de esta versión apareció el Bluetooth Low Energy (BLE) el cual está enfocado principalmente para elementos que funcionen con internet de las cosas (IoT), además de que su consumo energético es menor para dispositivos que funcionan por periodos muy largos. En general Bluetooth 4.0 permite tasas de transferencias desde 25 Mbps hasta 32 Mbps.

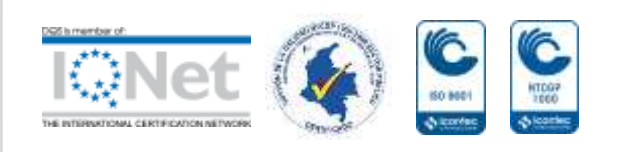

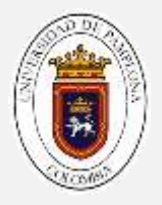

Debido a que hay dispositivos con la versión 4 que no tiene el protocolo LE, se decidió renombrar esta versión para distinguir los dispositivos compatibles con el protocolo LE:

- *Bluetooth Smart Ready*. Los dispositivos que tengan este sello pueden interactuar tanto con dispositivos con Bluetooth clásico como con dispositivos Bluetooth LE.
- *Bluetooth Smart* (También llamado *Bluetooth Smart Device*). Los aparatos que posean este sello sólo podrán funcionar con dispositivos Bluetooth LE o Bluetooth Smart ready o Device.
- **Bluetooth 5**. En esta versión se pretende mejorar su funcionalidad para dispositivos IoT por medio de una doble tasa de transferencia de datos y un rango de cobertura cuatro veces mayor con respecto a las versiones 4.1 y 4.2, así como la capacidad de soportar flujos de datos con varios dispositivos simultáneamente.

#### *Actividad:*

- *a. Investigue el significado de palabras relacionadas con el bluetooth, que usted no conozca, arme un vocabulario con mínimo 5 palabras y expóngalas a sus compañeros.*
- *b. Realice un mapa cronológico de la historia del bluetooth, investigue los años en que se lanzó cada una de las versiones de bluetooth.*
- *c. Exponga ante sus compañeros, su punto de vista de la tecnología bluetooth hacer un mini debate con el tutor.*

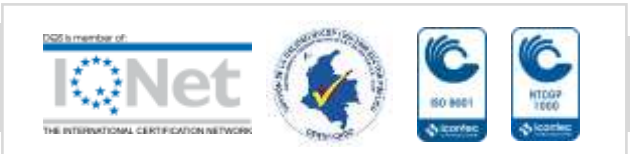

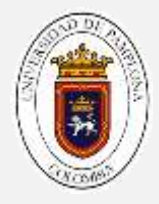

# **ACTIVIDAD LÚDICA**

**Problema 01:** Realice un prototipo para un dispositivo electrónico, que tenga 3 tipos diferentes de bombillos led, y enciendan remotamente mediante un dispositivo móvil de acuerdo a las siguientes instrucciones:

- Botón 1: Encender y apagar el primer led dependiendo de su estado, los otros dos apagados.
- Botón 2: Encender y apagar el segundo led dependiendo de su estado, los otros dos apagados.
- Botón 3: Encender y apagar el tercer led dependiendo de su estado, los otros dos apagados.
- Botón 4: Encender y apagar el primer y el tercer led dependiendo de su estado, el segundo apagado.
- Botón 5: Encender y apagar el primer y el segundo led dependiendo de su estado, el tercero apagado.
- Botón 6: Encender y apagar el segundo y el tercer led dependiendo de su estado, el primero apagado.
- Botón 7: Encender y apagar en secuencia: primer led, espera 1 seg, encender segundo, espera 1 seg, encender tercer led.
- Botón 8: Encender y apagar en secuencia: tercer led, espera 1 seg, encender segundo led, espera 1 seg, encender primer led.
- Botón 9: Encender primer led, espera 1 seg, encender segundo, espera 1 seg, encender tercer led, esperar 3 seg, apagar tercer led, esperar 1 seg, apagar segundo led, esperar 1 seg, apagar primer led.

*Realice el análisis, identifique entradas y salidas y realice un pseudocódigo del programa.*

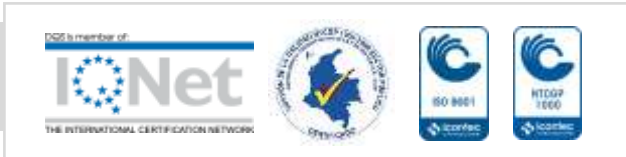

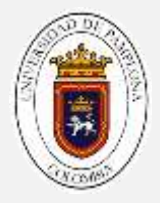

#### **Montaje**

#### MATERIALES

- 1 arduino one
- 9 cables de conexión M/M
- 3 resistencias de 220 OHM
- 1 modulo de bluetooth HC05.

#### *Paso 1: Montaje del sensor bluetooth:*

El módulo de bluetooth, que se va a utilizar es el HC-05, un módulo cuyo hardware está compuesto por dos partes:

- un dispositivo de radio, encargado de modular y transmitir la señal.
- un controlador digital, compuesto por una [CPU,](https://es.wikipedia.org/wiki/CPU) un procesador de señales digitales (DSP – Digital Signal Processor) llamado Link Controller (o controlador de Enlace) y de las interfaces con el dispositivo anfitrión.

Este módulo opera con la versión 2.0.

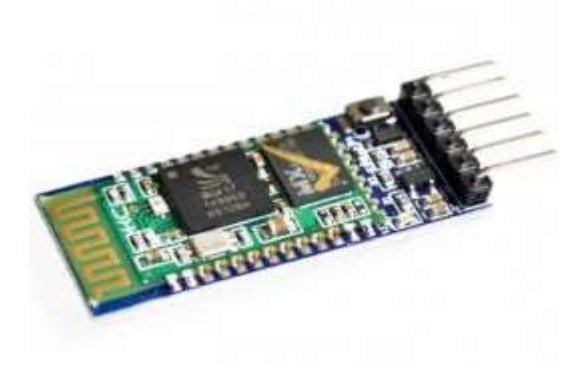

*Ilustración 1 Modulo bluetooth HC05*

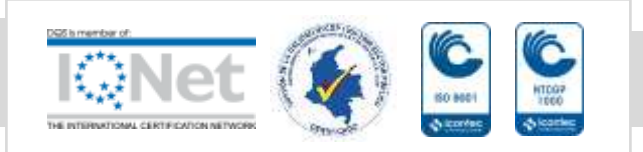

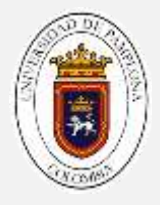

Para conectar le módulo bluetooth, tienes que tener en cuenta, los pines RXD y TXD ya que estos son los que brindan la comunicación del modulo con el arduino y con el exterior.

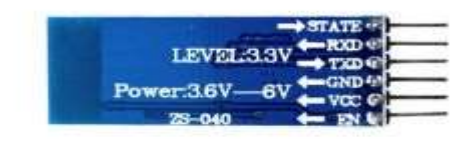

*Ilustración 2 Modulo bluetooth por detrás*

Para comenzar, conecte el pin RXD al pin digital 11.

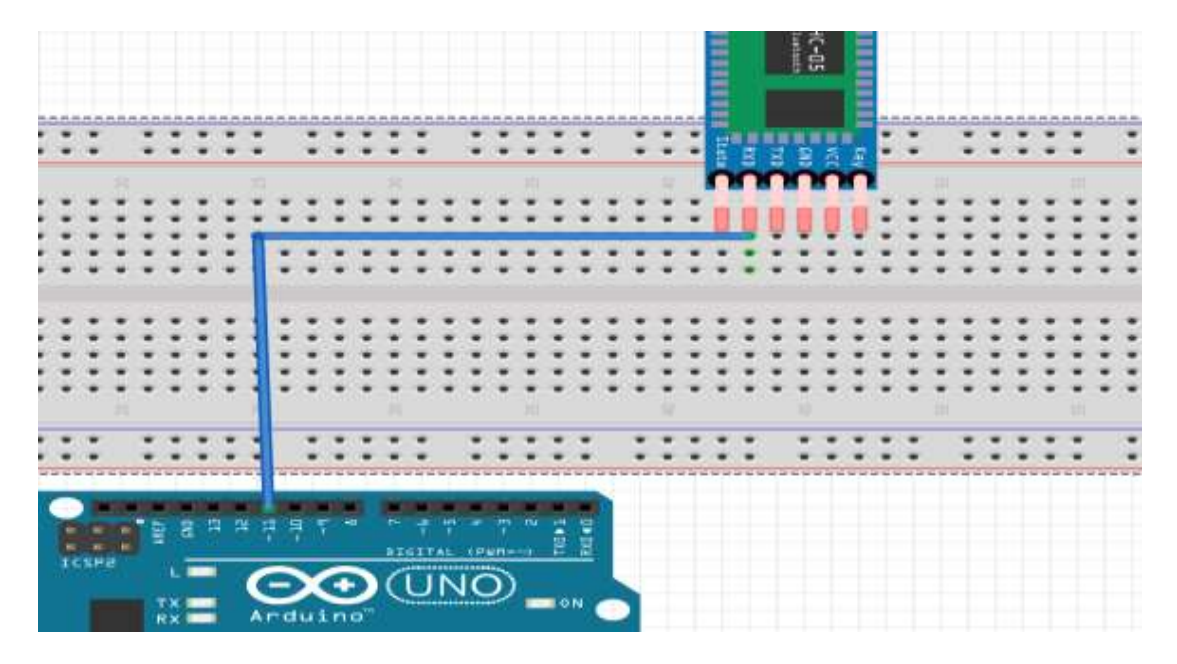

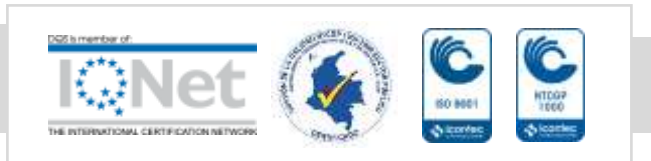

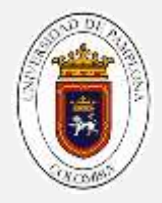

#### **BRITE** Ē 7377 **TERE** Ŧ Ħ t T <u>na 1</u> 1 1 1 1 ÷ ÷  $7.77$ τ 70 t  $2.2.2$ с ::::: D. Ξ z. t. z E. t z. **CUNO**

El pin TXD al pin digital 10 del arduino

Los pines VCC y GND son los pines de alimentación, estos van conectados a la línea roja y azul de la protoboard (como hemos hecho en montajes anteriores)

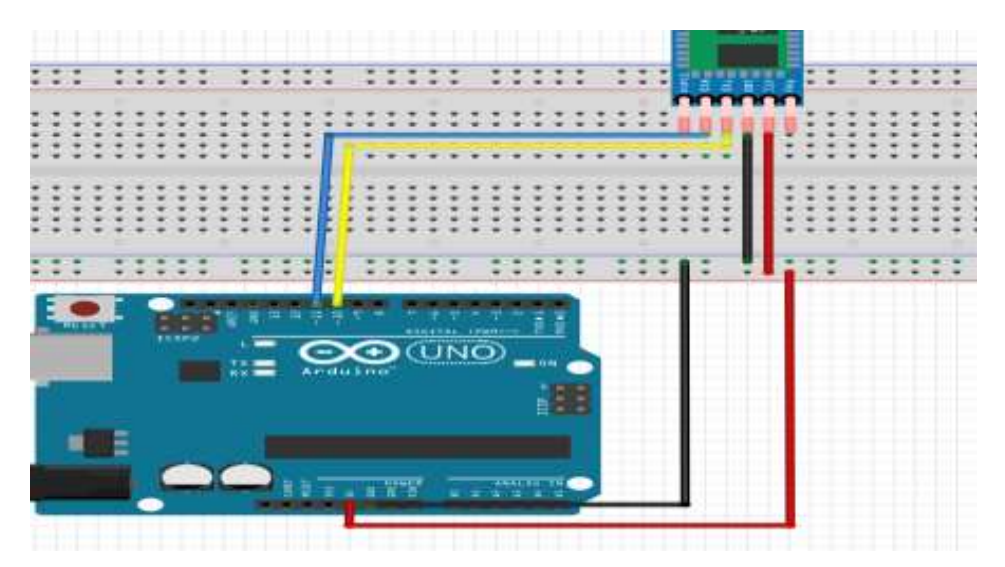

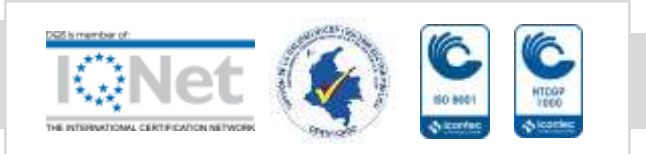

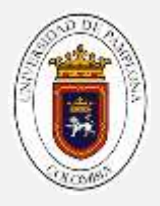

- *En internet, investigue la librería utilizada para el módulo bluetooth, además busque el código de configuración del bluetooth, realice algunas pruebas del comando AT muéstreselas a su tutor y explíquelas.*
- *Cuando haya realizado algunas pruebas, realice el montaje para 3 leds, hecho en la guía 01 (semáforo) integrada al módulo bluetooth. traslade su pseudocódigo al arduino. Ajústelo si es necesario Pruebe su código a través de la pantalla serial del arduino (utilice Serial. begin y Serial.print para esta acción).*
- *Una vez funcione el código, instale la aplicación en un móvil llamada Bluetooth Serial Controler, configure los botones de tal forma que al oprimir el número correspondiente realice la acción. Investigue en internet, la forma de configuración. Una vez terminado, muestre a su tutor el código y el funcionamiento del prototipo.*

**Problema 02:** Realice un prototipo, que simule el comportamiento de un dado de 6 caras.

*Realice su respectivo análisis como en las prácticas anteriores.*

#### MATERIALES

- 1 Arduino one
- 15 cables de conexión M/M
- 8 resistencias de 220 OHM
- 1 modulo bluetooth HC05
- 1 Display 7 segmentos

Como nuevo componente, tenemos un display7 segmentos, es utilizado para visualizar letras y números. Este display a diferencia de la LCD, es un display más simple ya que solo cuenta con 7 segmentos los cuales forman el número 8.

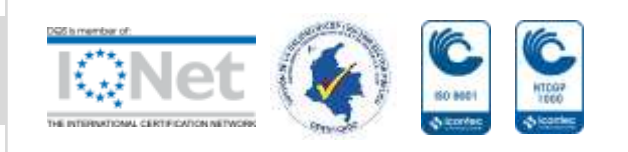

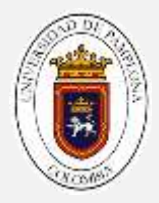

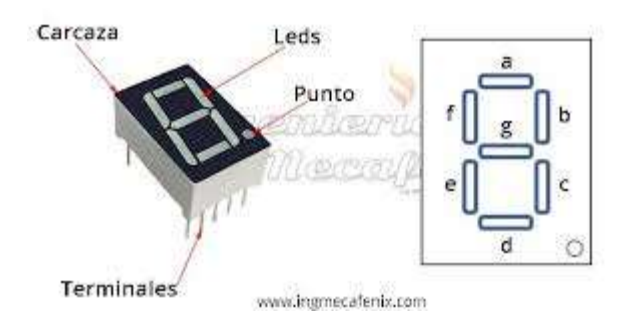

*Ilustración 3 Display 7 segmentos*

Al igual que en los leds, hay de ánodo común y de cátodo común, los que vamos a utilizar son de ánodo común, que es la pata del centro, las otras patas son las correspondientes a cada uno de los led. El led que vamos a utilizar, es de 1 solo dígito, en el mercado hay de varios tipos, dependiendo de la necesidad que se requiera.

#### *Paso 1: Montaje del display 7 segmentos*

Este display, es algo más sencillo de montar comparado con la pantalla LCD. Ya que el pin del medio va a la tierra, y los demás van al arduino, eso si cada uno de estos pines debe ir con su respectiva resistencia. Lo primero es colocar el display a la protoboard. Para este caso, utilizaremos una forma diferente de conexión, ya que utilizaremos los dos extremos de la protoboard, por mayor comodidad.

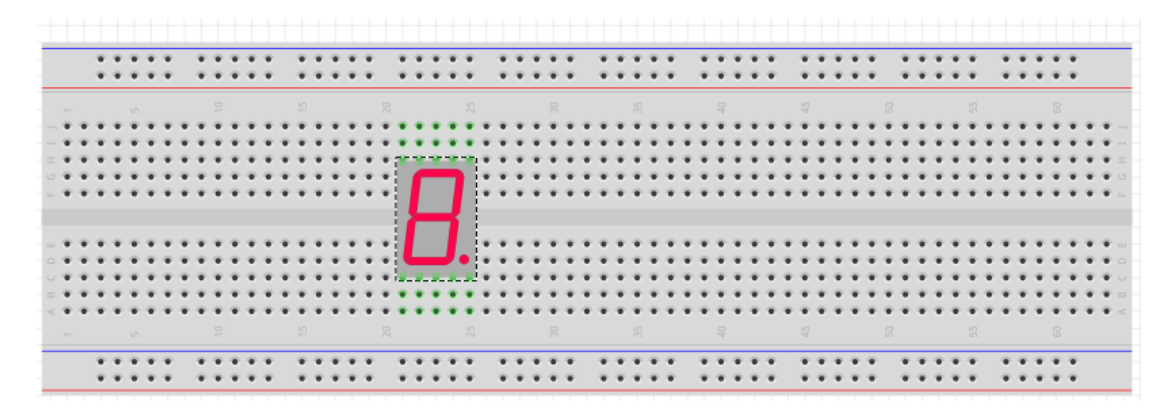

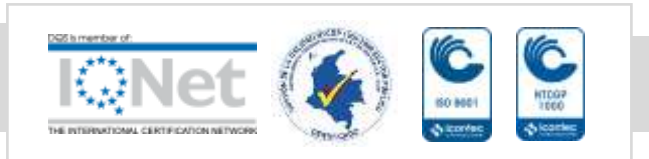

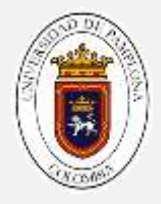

Para que el led funcione, no podemos conectar la alimentación a un solo extremo de la protoboard como lo hemos venido haciendo, ahora tenemos que utilizar los dos. Para esto conectamos la alimentación de un extremo y la tierra del otro.

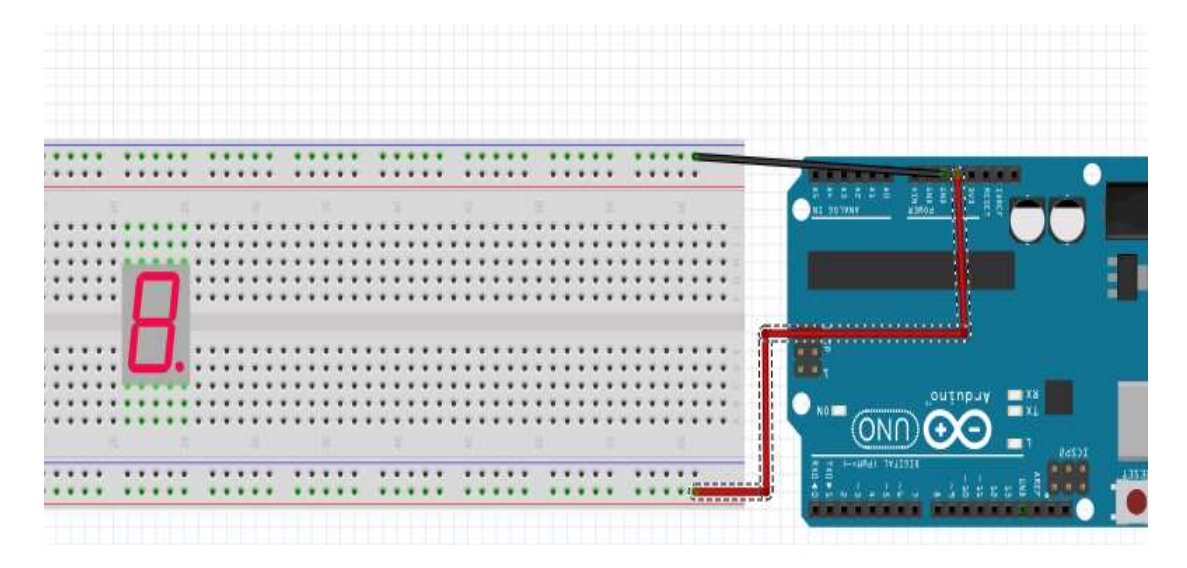

Ahora, conecte el común a la tierra.

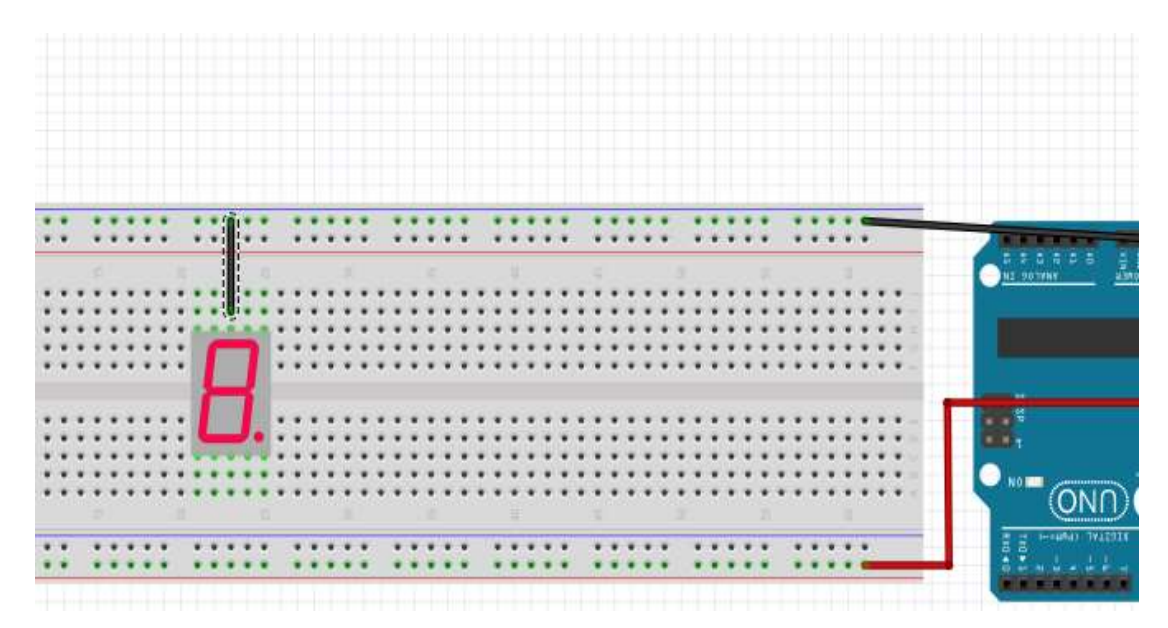

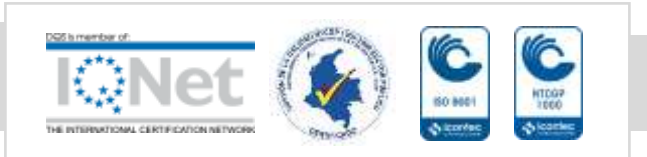

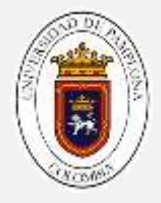

Recuerde, cada segmento debe ir con su respectiva resistencia, asi que conecta cada una de las resistencia a un punto cualquiera de la protoboard.

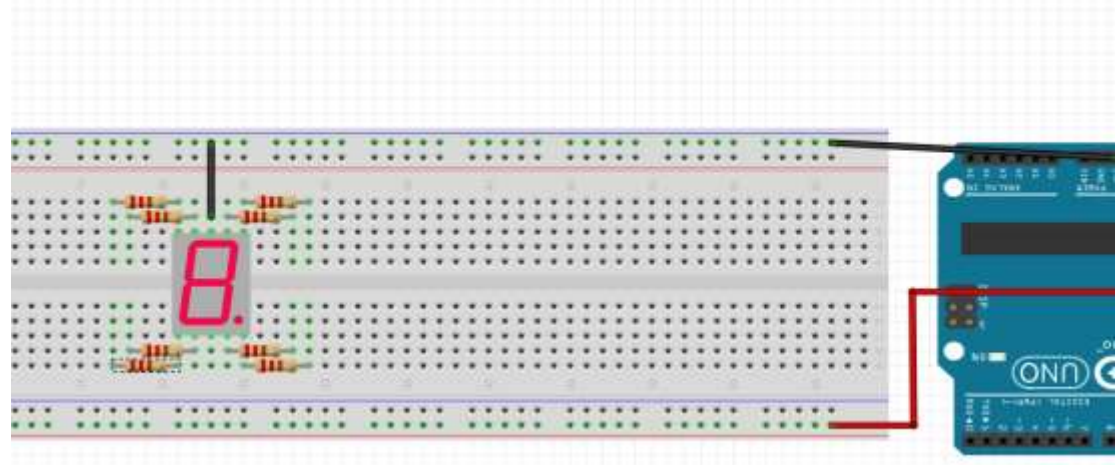

Ahora, hay que conectar cada uno de los segmentos al arduino, tenga en cuenta que cada segmento es un led (de ahí que se colocaron resistencias), para conectar cada led nos guiaremos de lo siguiente:

1. Los led, están enumerados por letras de la a hasta g,(como se muestra en la figura). Y el punto p

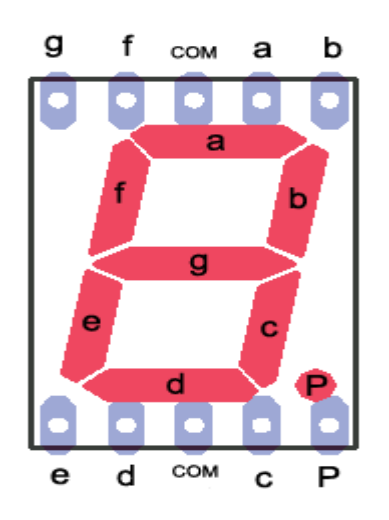

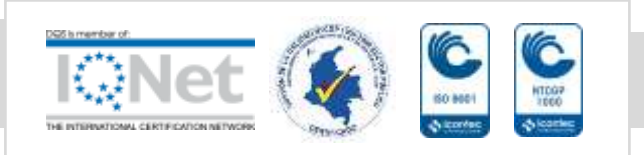

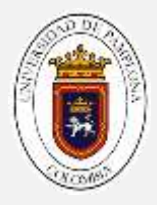

2. Conecte los led, de acuerdo a la siguiente tabla:

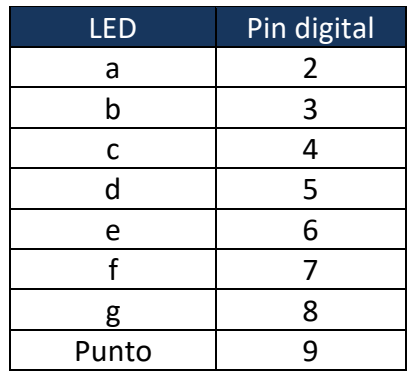

La conexión va desde la resistencia al pin correspondiente del arduino. (en la imagen solo hay 3 cables, continúe con cada conexión, guiándose por la figura y por la tabla)

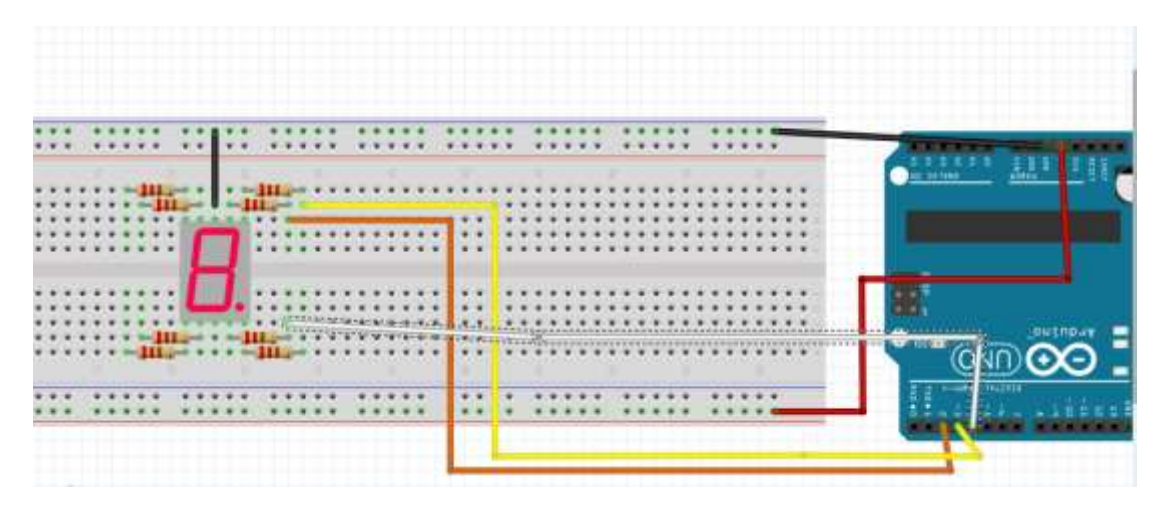

*Una vez realizado el montaje, realice la función número, la cual encienda muestre el número correspondiente (investigue como hacerla). Después, en el cuerpo principal, haga un conteo del 0 al 9. Muestre este ejercicio a su tutor.*

*Hecho esto, proceda con lo concerniente al problema, retome el montaje del módulo de bluetooth, investigue una función que arroje números aleatorios entre 1 y 6, prográmela y en su móvil, configure un botón de nombre dado. el cual, al oprimir, me arroje un número aleatorio entre 1 y 6. Explique el código a su tutor.* 

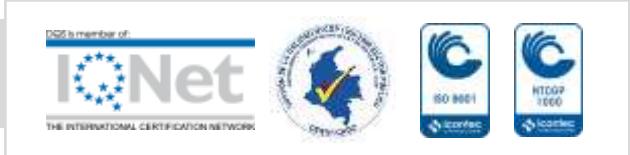

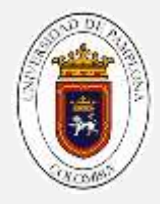

# **AUTOEVALUACIÓN**

Coloque una X en las siguientes preguntas

1. Con el desarrollo de esta guía conoció los conceptos de la tecnología bluetooth.

SI\_\_\_\_ NO\_\_\_\_

2. Con lo desarrollado en esta guía, reforzo los conceptos de programación vistos hasta ahora

SI\_\_\_\_ NO\_\_\_\_

3. Considera que hasta el momento, ha mejorado sus capacidades en cuanto a extracción y comprensión de información.

SI\_\_\_\_ NO\_\_\_\_

4. En escala de 1 a 5, ha visto mejoría en los conceptos de programación, siendo: 1 muy bajo, 2 bajo, 3 medio, 4 bueno, 5 excelente,

1\_\_\_\_ 2\_\_\_ 3\_\_ 4\_\_ 5\_\_

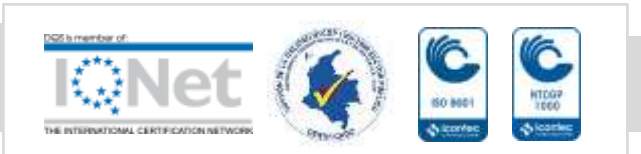